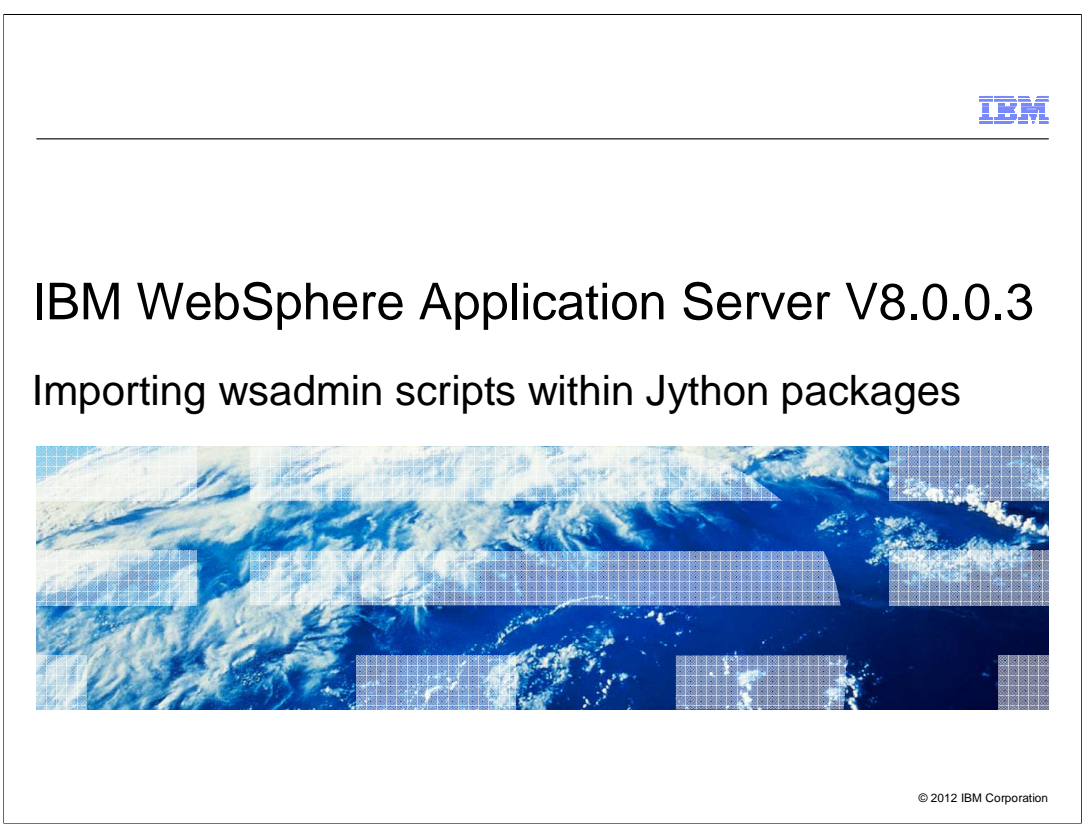

 This presentation describes support for importing wsadmin scripts contained in Jython packages included in IBM WebSphere® Application Server V8.0.0.3

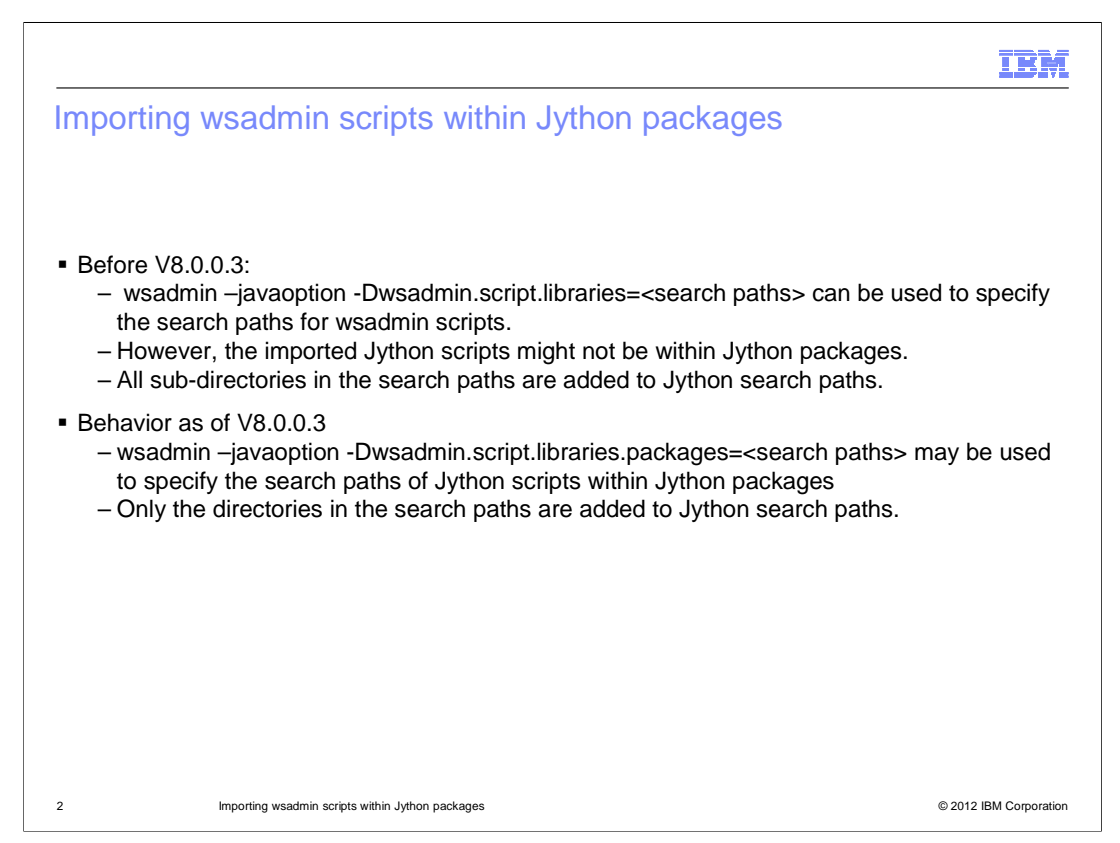

 Before V8.0.0.3, "wsadmin –javaoption –Dwsadmin.script.libraryes=<search paths>" option is used to specify the search paths of Jython scripts to be imported from wsadmin. However, the imported scripts must be top level scripts not contained within Jython packages. In addition, wsadmin automatically includes all the subdirectories of the directories in the search paths to the Jython search path.

 In V8.0.0.3, the new "wsadmin –javaoption -Dwsadmin.script.libraries.packages=<search paths>" option may be used to provide the search paths of wsadmin scripts contained within Jython packages. Only the directories specified by the search paths are added to the Jython search path.

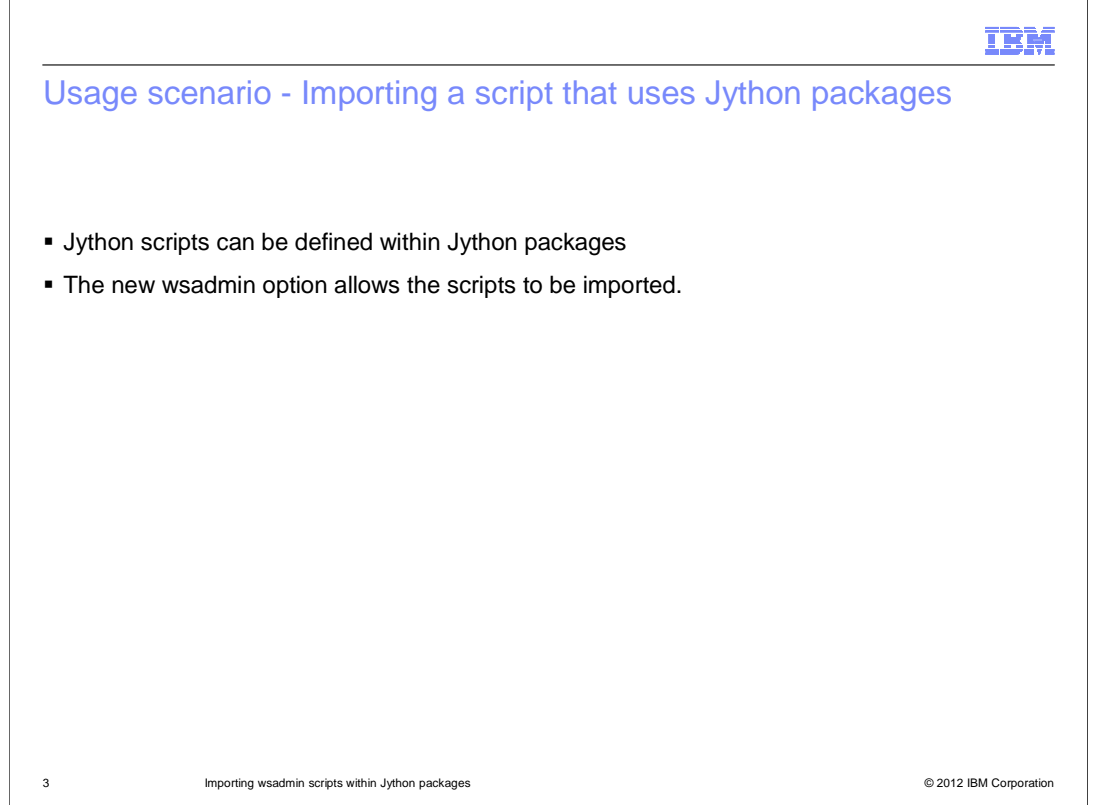

 You can now write scripts that are defined within Jython packages. The new wsadmin option allows other scripts to import and reference the scripts within the Jython packages.

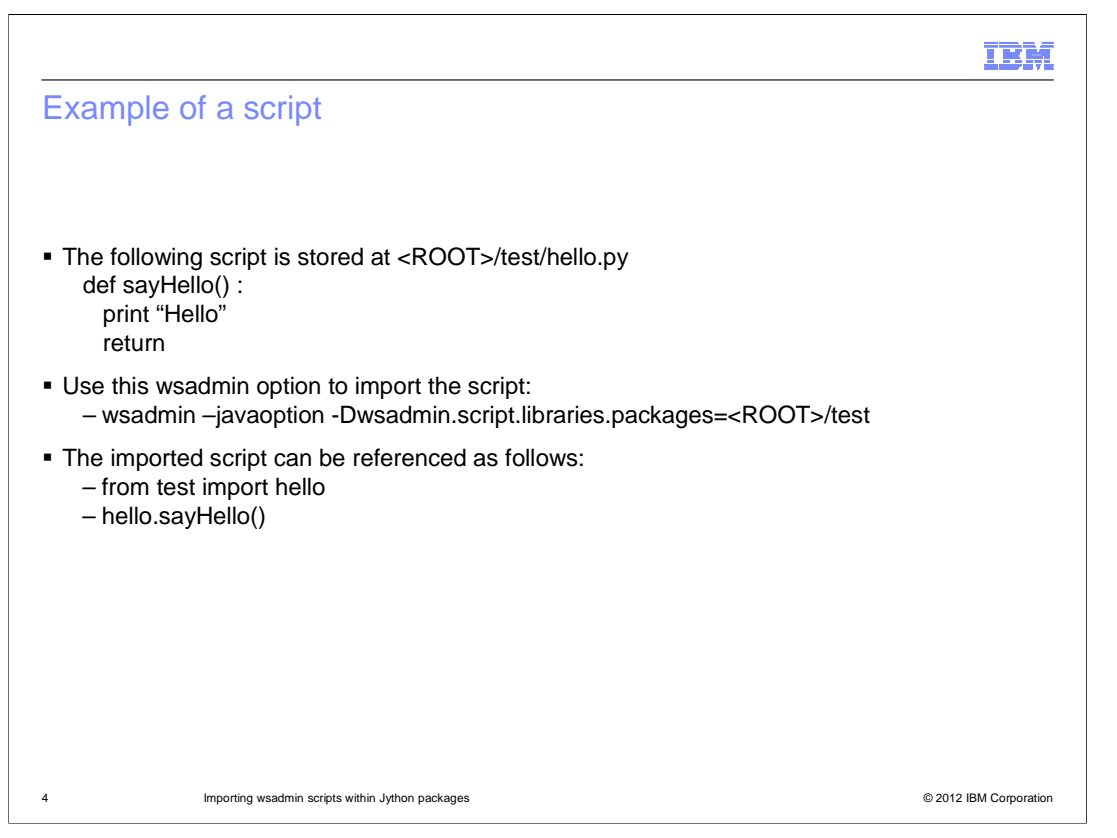

 Use the 'wsadmin –javaoption -Dwsadmin.script.libraries.packages' command to import a script.

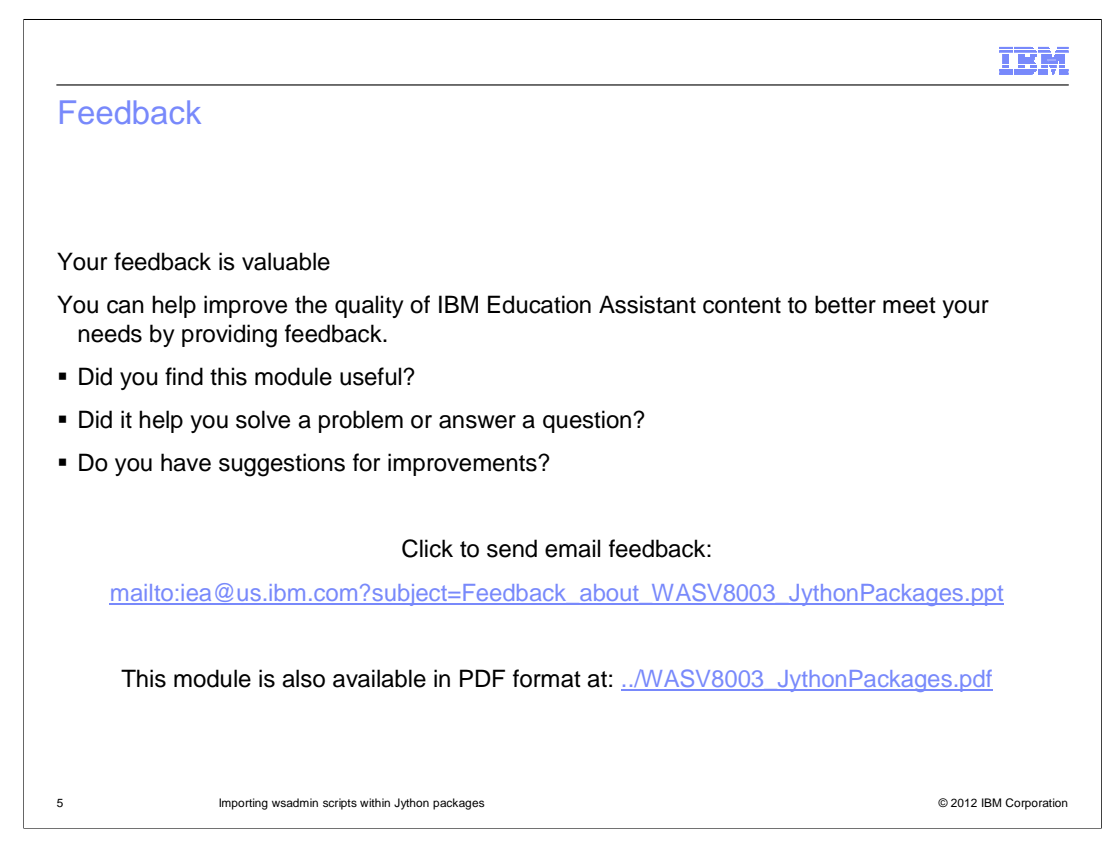

 You can help improve the quality of IBM Education Assistant content by providing feedback.

## Trademarks, disclaimer, and copyright information

IBM, the IBM logo, ibm.com, and WebSphere are trademarks or registered trademarks of International Business Machines Corp., registered in many<br>jurisdictions worldwide. Other product and service names might be trademarks o available on the web at "Copyright and trademark information" at http://www.ibm.com/legal/copytrade.shtml

THE INFORMATION CONTAINED IN THIS PRESENTATION IS PROVIDED FOR INFORMATIONAL PURPOSES ONLY. WHILE EFFORTS WERE<br>"AS IS" WITHOUT WARRANTY OF ANY KIND, EXPRESS OR IMPLIED. IN ADDITION, THIS INFORMATION IS BASED ON IBM'S CURRE

© Copyright International Business Machines Corporation 2012. All rights reserved.

6 © 2012 IBM Corporation

IBM